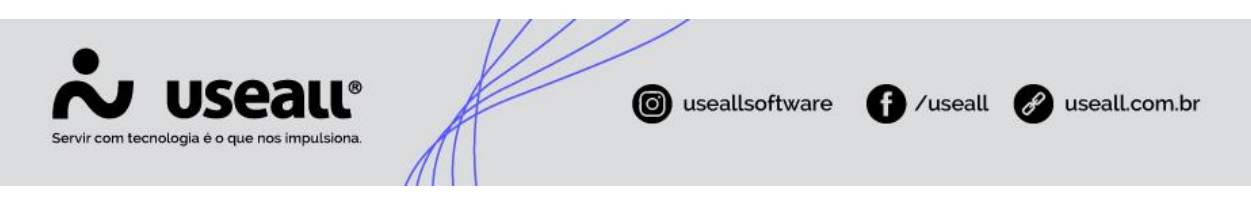

# **Proposta**

- **[Objetivo](http://localhost:8000/Processos/servicos/servicos/#objetivo)**
- **[Funcionalidades](http://localhost:8000/Processos/servicos/servicos/#funcionalidades)**

## **Objetivo**

Quando um atendimento for finalizado utilizando a opção Proposta, significa que a **LOJA**  está cadastrando uma proposta de venda para uma possível venda de produtos. A Proposta de venda é um documento com informações sobre os produtos da empresa, valores, formas de pagamento e prazos de entrega. É utilizado para melhorar as chances de converter prospects em clientes.

### **Funcionalidades**

#### **Cadastro de Propostas**

O cadastro de Propostas é realizado através da tela de Atendimento.

Após selecionar a opção para gerar proposta será aberta a tela de finalização muito parecida com a finalização da Venda e do Pedido, mas com um detalhe diferente, que é a data de validade. Essa data de validade é definida através da parametrização Dias validade proposta, mas pode ser alterada manualmente. A data de validade da proposta define como o seu próprio nome a validade da proposta para se completar uma venda ou um pedido.

#### **Consulta de Propostas**

Na tela de consulta de Propostas é possível:

- Visualizar todas as propostas emitidas no **LOJA** através de filtros;
- Acessar a tela de acompanhamento de cada proposta, visualizar os itens, editar, remover e inserir novos, visualizar documentos vinculados, visualizar detalhes da entrega;
- Quando a proposta for criada com consumidor não identificado é possível inserir um cliente nela, apenas identificando ou utilizando um cliente cadastrado. Quando já

Matriz Criciúma Q (48) 3411-0600 Unidade Florianópolis & (48) 99168-2865

Unidade Caxias do Sul Q<sub>54</sub> (54) 99631-8810

Unidade Sorocaba & (15) 99144-9939

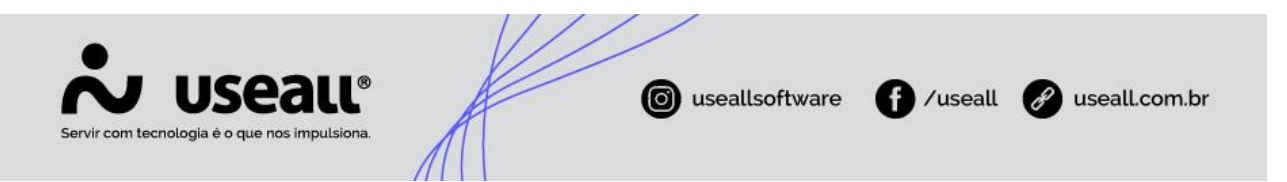

houver um cliente cadastrado inserido, é possível editar os dados de endereço e dados adicionais;

- Acompanhar na tela de resumo a data da emissão, dados adicionais e validade;
- Editar recebimento, permitindo alterar a condição de pagamento, métodos, inserir descontos, adicionar valor de despesa e frete.

#### **Ações**

Algumas ações podem ser realizadas na tela de registro de propostas e dentro da tela de acompanhamento de cada venda:

- **Imprimir espelho da proposta:** exibe o espelho da proposta nos modelos: Padrão e 2 vias;
- **Aprovar as propostas:** aprova todos os itens da proposta, liberando para utilização em pedido ou venda;
- **Reprovar propostas:** reprova todos os itens da proposta descartando a utilização em outros processos;
- **Cancelar propostas:** permite realizar o cancelamento da proposta;
- **Visualizar documentos vinculados:** através dessa opção é possível visualizar os documentos (Pedidos e Vendas) em que a proposta foi utilizada;
- **Para as propostas já aprovadas é permitido desfazer a aprovação;**
- **Copiar dados para o assistente:** faz uma cópia de toda a proposta para a tela de atendimento;
- **Alterar validade:** permite alterar a data de validade da proposta.

Unidade Florianópolis & (48) 99168-2865

Unidade Caxias do Sul & (54) 99631-8810

Unidade Sorocaba & (15) 99144-9939

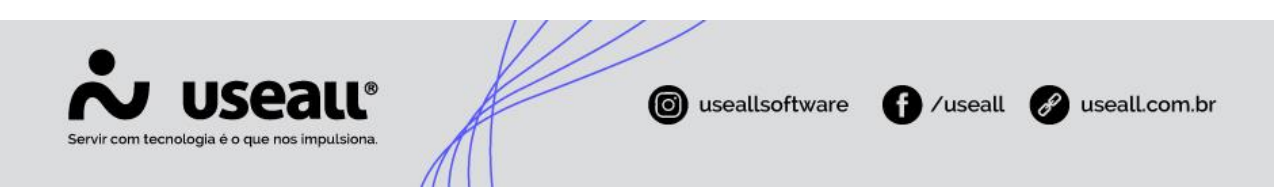

#### **Utilização da proposta**

Na tela de atendimento é possível vincular as propostas através do assistente de vinculação localizado no mais opções. Essa ação abre uma tela onde é possível consultar as propostas de venda e escolher os itens que deseja inserir no assistente.

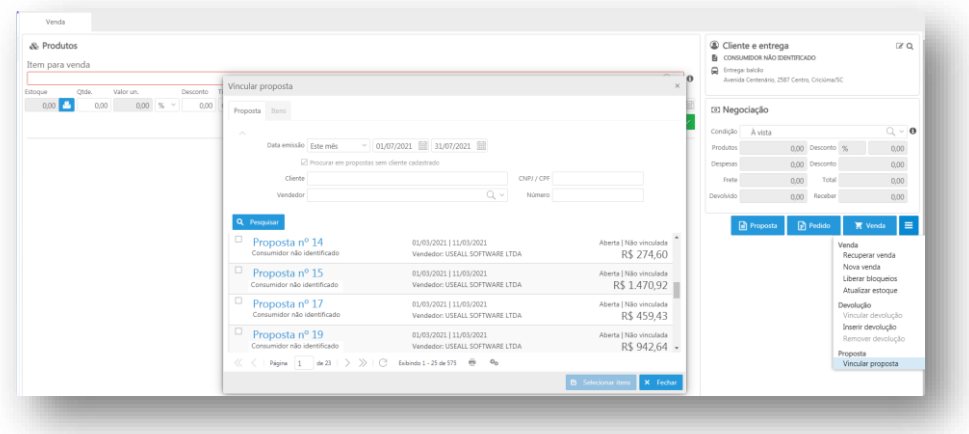

Na aba de itens da tela de vinculação de proposta, é possível aprovar ou reprovar os itens, alterar as quantidades e definir o destino do saldo, que pode ser: Reprovado (descarta o saldo) e disponível (mantém o saldo para uma nova vinculação).

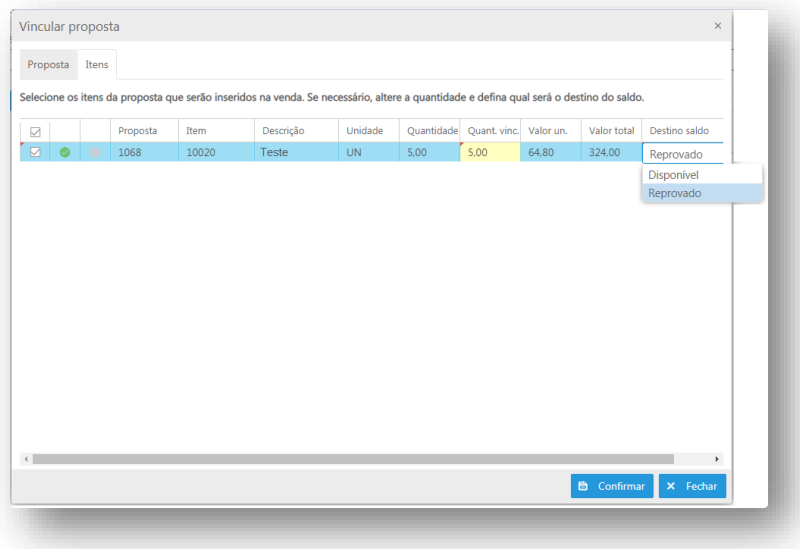

Matriz Criciúma  $\mathcal{L}(48)$  3411-0600 Unidade Florianópolis & (48) 99168-2865

Unidade Caxias do Sul & (54) 99631-8810

Unidade Sorocaba & (15) 99144-9939